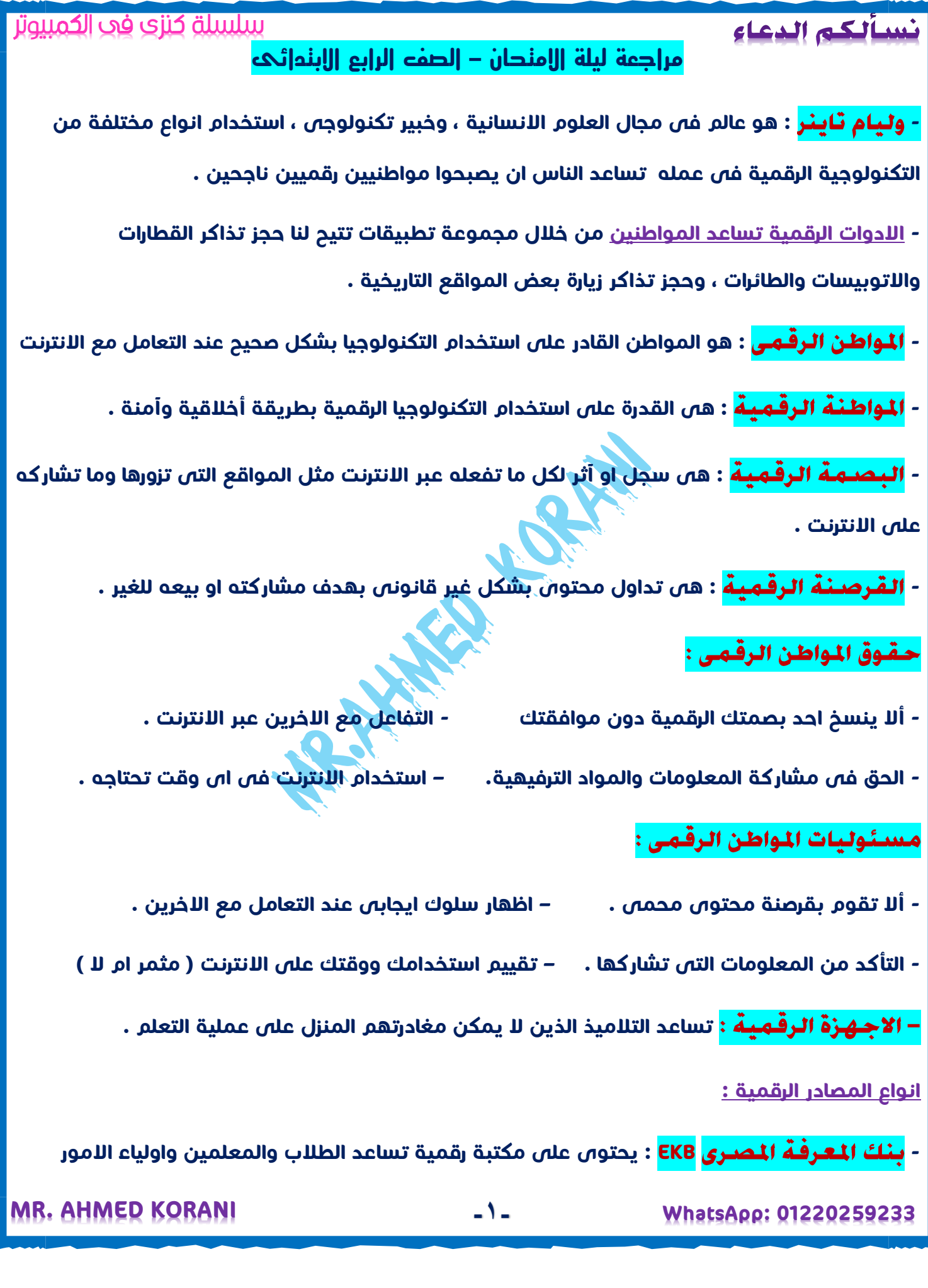

سلسلة كنزى فى الكمبيوتر

<mark>منصات مشاركة مقاطع الفيديو</mark> : تستخدم لتعليم اشياء جديدة من خلال مقاطع فيديو .

**- : تسمح لك بالتواصل مع زمالئك فى الفصل شكل افتراضى ومنها** 

**:تطبيق المراسلة الفورية الواتساب WhatsApp و منصة التواصل Facebook.** 

**وتطبيق االجتماعات االفتراضية ) الفيديو ( سكايب Skype .** 

**- : يحدث خالل الوقت الفعلى عبر استجابات فورية ويتلقى الجميع المعلومات فى** 

**الوقت نفسه . ) محادثات الفيديو – البرامج التليفزيونية المباشرة – غرف الدردشة الفورية (** 

**- : ال يتطلب استجابة فورية ، وال يتطلب تواجد االشخاص فى الوقت نفسه .** 

**) البريد االلكترونى - البرامج التعليمية المسجلة (** 

**- : تسمج لك بالتواصل المباشر مع شخص او اكثر . ) باستخدام الكاميرا ومكبر الصوت ( لبدء محادثة فيديو تقوم بإنشاء رابط وارسالة للمشاركين ومن يرغب فى االنضمام يضغط على الرابط ، قد يغلق الشخص المسئول فقط صوت الميكروفون او الكاميرا فى اى وقت .** 

**- : تسمح لك ارسال الرسائل عبر االنترنت قد تتضمن صور وفيديو .** 

 **وتعد وسيلة ممتعة وغير رسمية للتواصل يمكن من خاللها استخدام عبارات قصيرة .** 

**- : تسمح لك باالتصال ضمن مجموعات وعادة ما تركز على موضوع واحد فقط .** 

**- : يسمح لك بارسال واستقبال الرسائل . ) يعد اكثر رسمية ( .** 

**يتم كتابة عنوان بريد الشخص المرسل له فى خانة TO ، وعنوان موضوع الرسالة فى Subject .** 

- بيئات التعلم عبر الانترنت

**- Edmodo : تسمح للمعلمين والتالميذ بالتواصل مع بعضهم وتقديم دروس افتراضية وواجبات منزلية دون النظر لمكان وجودهم .** 

<mark>بـنك المعرفـة المصـرى</mark> : المكتبة الالكترونية اللولى فى مصر يحتوى على موضوعات متنوعة . **MR. AHMED KORANI WhatsApp: 01220259233 -2-** **- Vlaby : منصة معامل افتراضية تمكن التالميذ والمعلمين من اجراء تجارب معملية فى بيئة تفاعلية .** 

- **ناشيونال جيوجرافيك كيدز** : يمكن اللطفال من العثور على موضوعات متنوعة .

**- : خاصية تفاعلية تقدمها ناشيونال جيوجرافيك يوفر ادوات رسم الخرائط عبر االنترنت للتالميذ والمعلمين .** 

**: من المهم التخطيط قبل اجراء اى بحث رقمى من خالل االتى :** 

**-1 اختر موضوع البحث -2 اختر انواع المصادر االلكترونية -3 تقييم انواع المصادر ) موثوقة ام ال (. : هى مقاالت او معلومات كتبها خبراء وتحققوا من صحتها وتقدم المعلومات بطريقة احترافية ، وتقل فيها االخطاء النحوية واالمالئية .** 

**: هى معلومات مليئة باالراء واالخطاء وحتى االكاذيب مثل مواقع التواصل االجتماعى ) الفيسبوك ( ومواقع ويكى والمدونات .** 

**- : يساعدك على تقديم معلومات تقريرك بطريقة منطقية ويتضمن :** 

**-1 مقدمة لعرض الموضوع -2 فقرات داعمة للمعلومات -3 خاتمة حول المعلومات التى قدمتها .** 

## – الاتصبال التنزامن يكنون مناسبيا :

**- بين االصدقاء وافراد االسرة . – عندما تكون المعلومات ملحة وتنقل بسرعة .** 

**- تدور المعلومات حول مسائل من الحياةاليومية - ال تحتاج االجابة الى التفكير او التحضير .** 

## – الاتصال الغير متزامن يكون مناسباً :

**- بين االشخاص الذين ال يعرفون بعضهم - المعلومات مهمة لكن غير ملحة .** 

**- المعلومات حول موضوعات حساسة ومعقدة . – االجابة تحتاج الى التفكير والتحضير .** 

**-3-**

**مؤسس منظمة انترنت اوف إليفانت Elephants of Internet .** 

**- استخدام التكنولوجيا والعاب االنترنت لتعزير العالقة بين الناس والحياة البرية .** 

**- قام بتصميم ألعاب تفاعلية بواسطة البيانات الى جمعها بواسطة نظام تحديد المواقع العالمى GPS .** 

<mark>– الـواقــع المــحـزز :</mark> يسمح لك برؤية البيئة الحقيقية للاشياء بشكل افتراضى بواسطة اجهزة رقمية معينة

خطوات حل مشكلة ما :

**-1 بناء الفرضية ) الفر ضية هى تخمين علمى حول كيفية حدوث االشياء (** 

**-2 اختبر فرضيتك بشرط ال تنجز اى اختبار يعرضك للخطر .** 

**-3 هل نجح اختبارك ؟ واذا لم ينجح سيساعدك على بناء فرضيتك التالية .** 

**- يجب تقسيم المشكالت الى اجزاء صغيرة وتوزيعها على افراد المجموعة .** 

**- : ضمن حزمة 365 Microsoft والتى تحتوى على عدة برامج منها العروض التقديمية point Power ، ومعالج الكلمات Word ، النشر المكتبى Publisher .** 

**- عند تصميم ملصق اعالنى او لوحة إعالنية يجب مراعاة :**

**هى مقدار المساحة بين اطراف الملصق او اللوحة والمحتوى .** 

**يفضل ترك هامش ثابت بمقدار 25 مم ، حتى يبدو الملصق جيد وغير مزدحم بالمعلومات .** 

- <mark>نوع الخط وحجمه :</mark> يجب اختيار حجم خط يسهل قراءته ( لا يكون صغير جدا ولا كبير جدا )

 **من االفضل عدم استخدام اكثر من ثالثة الوان ، ومراعاة لون الخلفية عند اختيار لون الخط .** 

 **استخدم صور ذات جودة عالية وان تناسب محتوى الموضوع .** 

**- مصادر المعلومات :** 

**الكتب ، المقاالت ، الصحف ، الموسوعات .** 

**-4-**

**MR. AHMED KORANI WhatsApp: 01220259233**

سلسلة كنزى فى الكمبيوتر

**محرك البحث ، المواقع االلكترونية ، مواقع التعلم ، بنك المعرفة المصرى .** 

**مع االشخاص قاموا بدراسة الموضوع واختباره والتأثر به .** 

**لتسجيل البيانات التى جمعتها نقوم باستخدام :**

**Excel : يسمح بإنشاء جداول بيانات تحتوى على اعمدة وصفوف ، . ويستخدم فى تقديم االرقام وجمعها آليا ً**

 **Word : يستخدم لكتابة ما تريده ، ويمكنك من تغيير التصميم وإضافة الصور وربط تقريرك بمواقع الكترونية على االنترنت .** 

**- يصدر من شخص او مؤسسة يذكر المصادر ويعطى حقائق حديثة .** 

**- : يصدر المعلومات من شخص يذكر بعض المصادر ويخلط رأيه بالحقائق .** 

**- : يصدر المعلومات من شخص ال يدعم بالمصادر ويستخدم االراء .** 

**- : هى سلسلة من الخطوات تشرح كيفية اداء مهمة معينة .** 

**- يستخدم محرك البحث الخوارزميات لتحديد النتائج االكثر صلة بموضوعك عن طريق الكلمات المفتاحة التى تدخلها لمحرك البحث .** 

**مثال تنظيف غرفتك : ) -1 نظف الغبار -2 امسح االسطح المستوية -3 نظف االرضية (** 

**- Coding : عبارة عن كتابة خوارزميات متعددة إلنشاء برنامج كامل .** 

**- : تمكنك من ابتكار الرسوم المتحركة واالفالم وألعاب الفيديو .** 

**- اجهزة الكمبيوتر ) كالبشر ( تستخدم لغات مختلفة من لغات البرمجة .**

**- Chart Flow : يعرض المشكلة على هيئة خطوات منطقية وبسيطة .**

**- paint Microsoft يستخدم فى تحرير الصور والرسوم .**

**-5-**

**MR. AHMED KORANI MR. AHMED KORANI WALLS MR. AHMED KORANI** 

سلسلة كنزى فى الكمبيوتر

**- الجزء العلوى من الشاشة االفتتاحية له تشبه برنامج Word وبرنامج Excel حيث يوجد شريط القوائم** 

**ومربع االدوات Box Tool يحتوى على مجموعة ادوات هى :** 

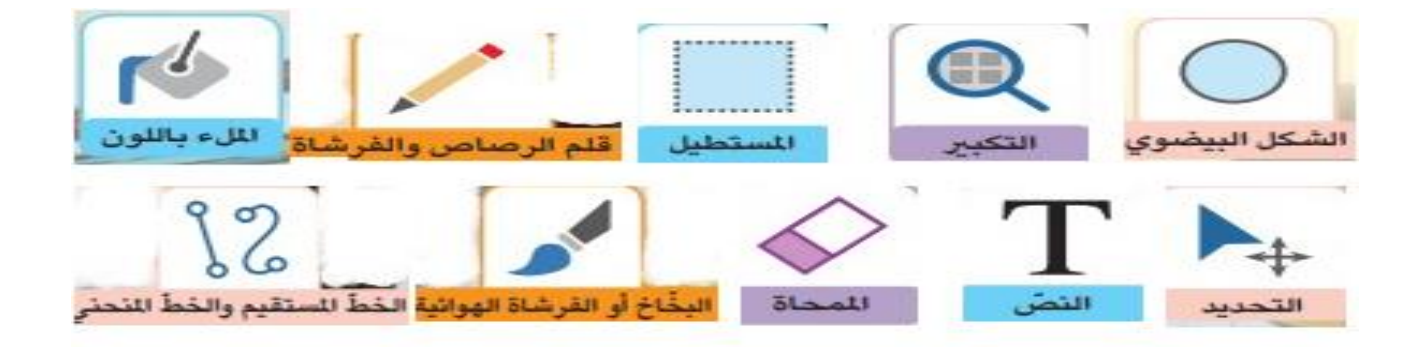

**- يمكنك من خالل برنامج الرسام : تعبئة االلوان ، تحديد اجزاء معينة من الصورة وقصها ، إضافة نص الى الصورة ، تغيير حجم الصورة واتجاهها .** 

 **يوفر برنامج معالج الكلمات Word مجموعة من ادوات الجرافيك تستخدم لتصميم عناصر الجرافيك ، وذلك بالضغط على تبويب ادراج Insert من شريط القوائم .** 

**point Power : يستخدم لتصميم عروض تقديمية تتضمن نصوص وصور ومؤثرات حركة وتأثيرات مميزة .** 

**Slide هى صفحة تحتوى على نصوصك وصورك داخل البرنامج .** 

**- يمكن من خالل برنامج point Power : إضافة نص الى الشرائح - إضافة بصريات ومؤثرات . – تغيير تصميم كل شريحة . – إضافة رسومات من Draw .** 

**- عمل انتقاالت Transitions بين كل شريحة واخرى .** 

**– عمل مؤثرات حركية Animations على المحتوى داخل كل شريحة .** 

**- لمشاهدة عرضك بالضغط على أيقون العرض او مفتاح 5F من لوحة المفاتيح .** 

**- عند تصميم عرضك التقديمى يجب مراعاة : تجنب الفقرات او الجمل الطويلة** 

 **- استخدام نوع خط وحجم مقروء . استخدام صور ذات صلة بالموضوع بدل من النصوص كلما امكن .** 

**MR. AHMED KORANI WhatsApp: 01220259233**

**-6-**